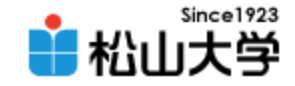

#### 2007年 9月28日

#### 第2回 プログラミングとは?

### 情報処理論 (応用)

#### 松山大学 経営学部

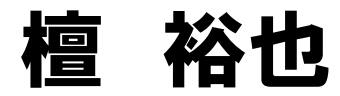

2007年 9月28日 情報処理論 (応用) 1

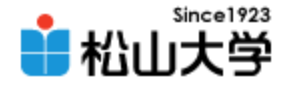

## 今回の授業内容

- プログラミングとは?
	- 機械語と多様なプログラミング言語
	- ソースコード
	- コマンドプロンプト
	- テキストエディタ
	- コンパイルと実行

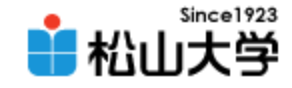

### 機械語

### CPUが理解できる唯一の言語 • 入力と出力は電気信号でやり取りされる – 2進数との親和性

### • 命令に応じてCPU内部で演算が実行される

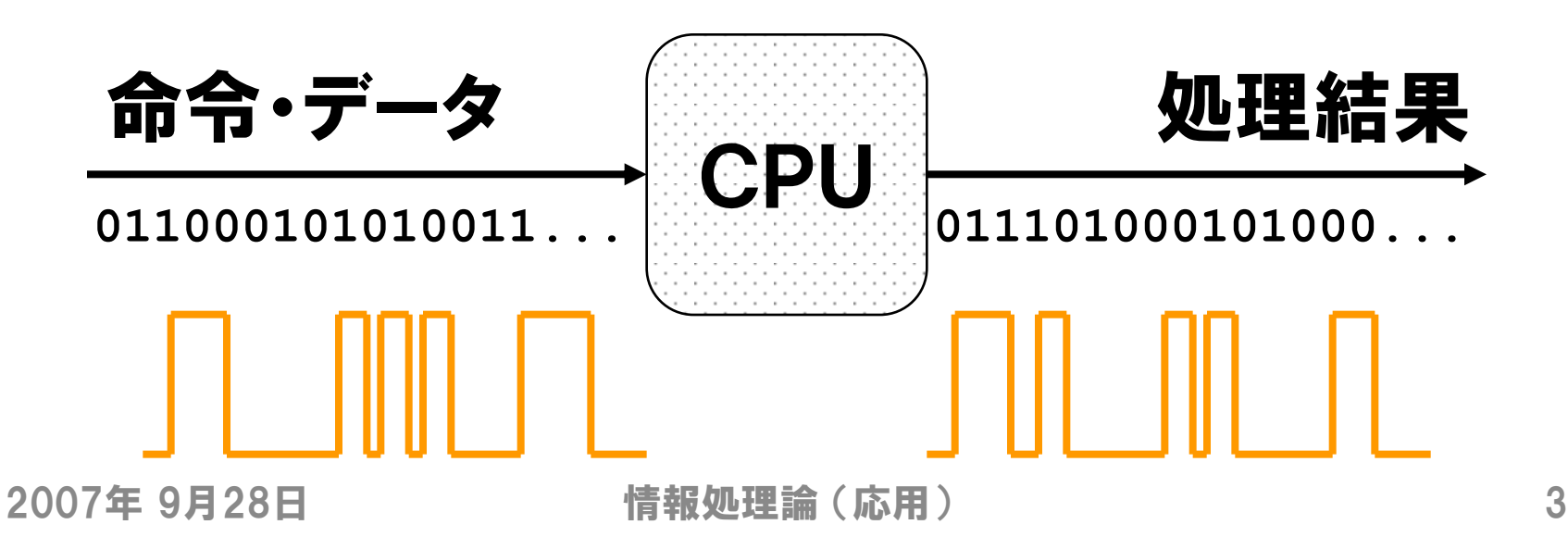

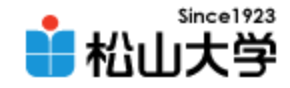

## 機械語からの脱却

• 機械語を覚えるのは大変!→アセンブリ言語 • もっと人間に分かりやすい言葉で記述したい

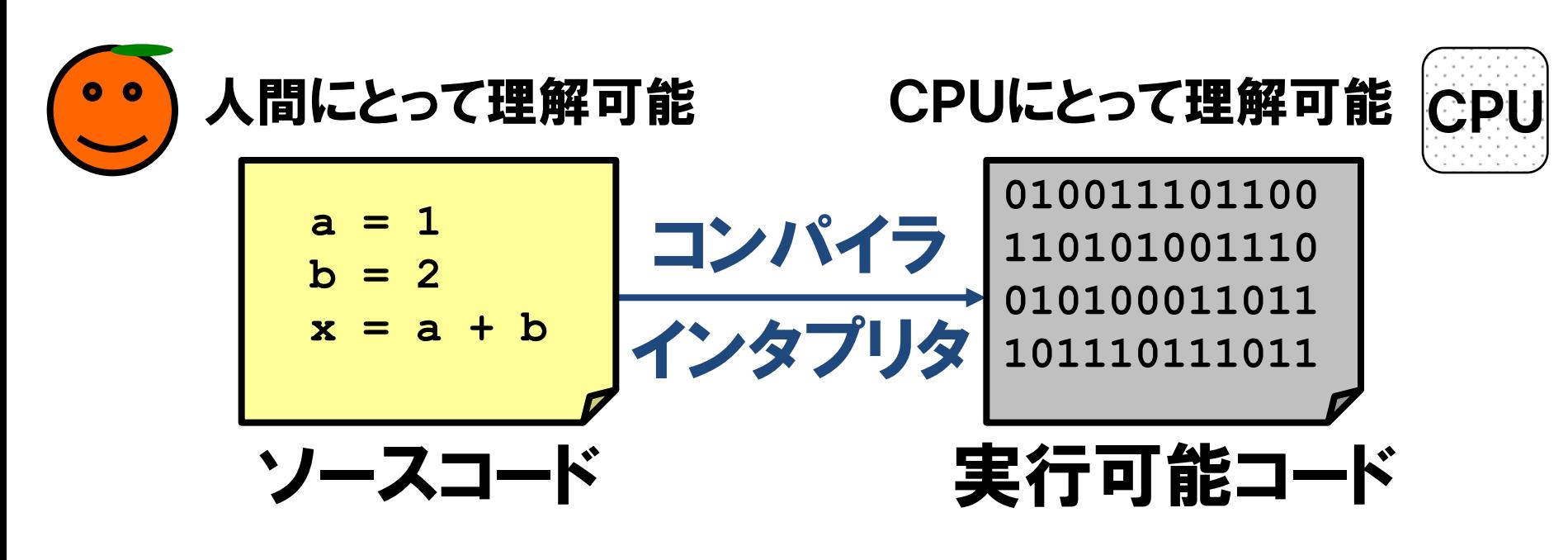

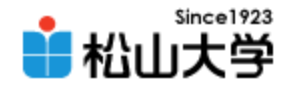

## プログラミング言語

- ソースコードを記述するための文法規則がある
- 主なプログラミング言語の例
	- $-C/C++$ それぞれのプログラミング言語には
	- Java
	- C#
	- BASIC
	- COBOL
	- Perl

Java のソースコードの例

個性がある

**class Hello{**

**}**

**}**

**public static void main( String[] args ){ System.out.println( "Hello, world!" );**

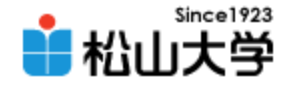

# Visual C++ 2005

- C/C++言語の開発ツール (コンパイラなど)
- Microsoft 社の Visual Studio 2005 の一部
- Express Edition は無償で入手可能 <http://www.microsoft.com/japan/msdn/vstudio/express/visualc/>

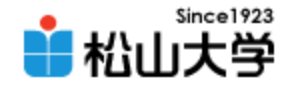

## コマンドプロンプト

- 文字を入力してコマンドを実行する (CUI)
- コマンドの例
	- cd ディレクトリの位置を移動する – dir ファイル一覧を表示する – notepad メモ帳を起動する C:¥Program Files¥...>cd ¥ C:¥>notepad hello.c C:¥>dir

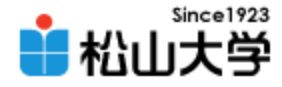

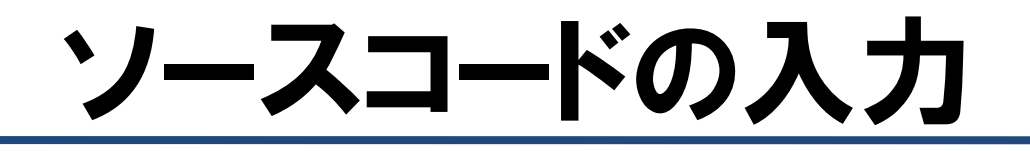

#### • テキストエディタで次のソースコードを入力する

```
#include <stdio.h>
int main()
{
    printf( "Hello, world¥n" );
     return 0;
}
```
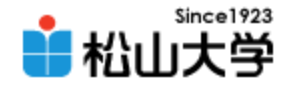

### コンパイル

# • ソースコードを機械語に翻訳する – cl C言語のソースコードをコンパイルする C:¥>cl hello.c

– hello.exe プログラムを実行する C:¥>hello.exe

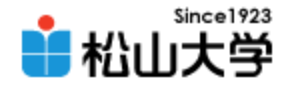

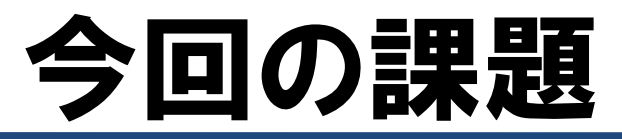

- 完成したソースコード hello.c を添付してメー ルを送信せよ。
	- 宛先: dan@cc.matsuyama-u.ac.jp
	- 件名: プログラミング課題#01
	- 本文: 初めてC言語に触れての率直な感想

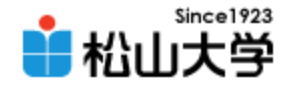

## 次回の予定

• 日時: 10月 3日(水) 5時限

### • C言語によるプログラミング

– 基本的な文法規則